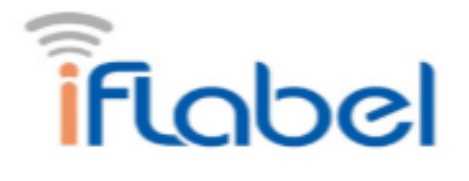

# **人体检测设备-涂鸦云云对接**

**1** / **10**

# 人体检测设备-涂鸦云云对接

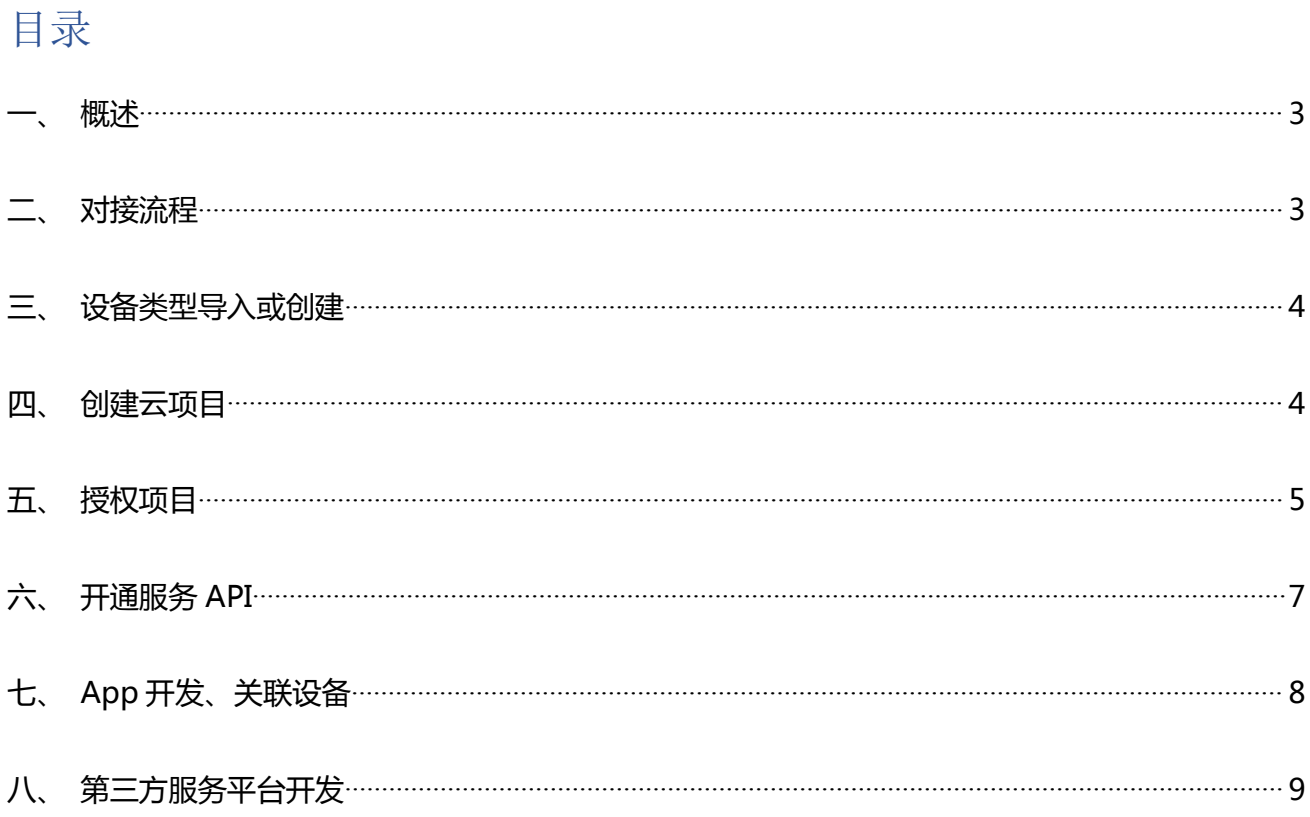

#### <span id="page-2-0"></span>**一、 概述**

该文档主要描述第三方服务和涂鸦平台的数据交互,以及在交互之前,用户如何在涂鸦开发者后台导 入设备、如何配置后台的相关项目、如何把相关 SDK 移植到第三方服务平台。 涂鸦云开发平台支持基于自定义开发方式和全屋智能 PaaS 开发方式创建云开发项目。

# <span id="page-2-1"></span>**二、 对接流程**

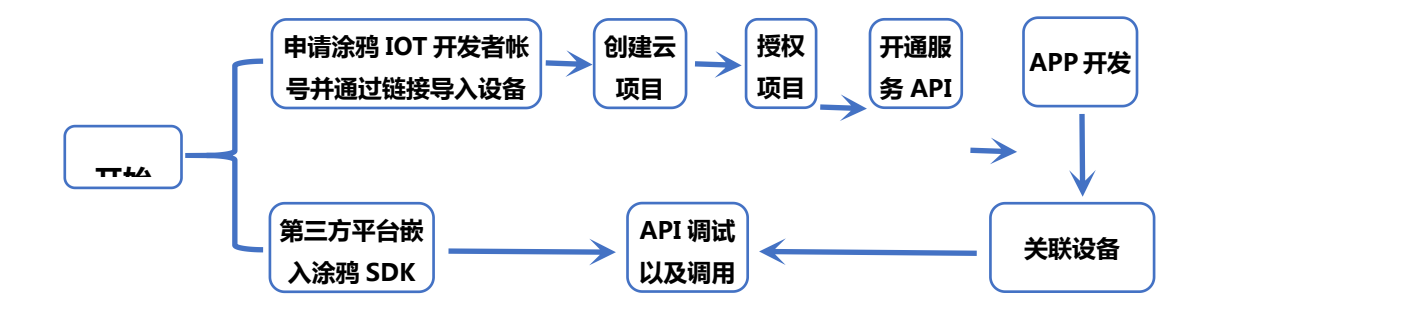

# <span id="page-3-0"></span>**三、 设备类型导入或创建**

**设备类型导入或创建**<br>A、在涂鸦 IoT 后台创建属于自己的开发者帐号 , 登录后 , 直接打 提供的涂鸦产品链接进<br>行导入 , 能看到产品相关自定义 DP , 如下图

#### 行导入,能看到产品相关自定义 DP,如下图

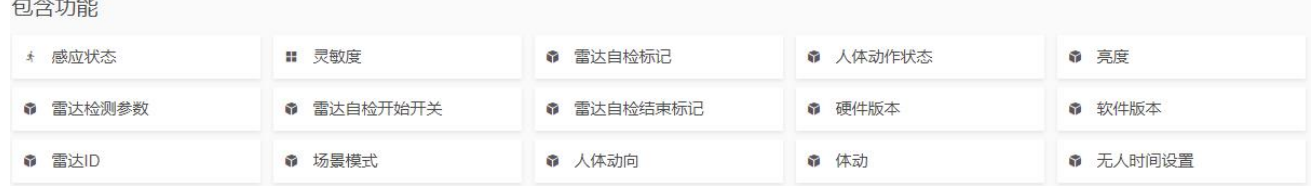

B、复制设备,填写设备品牌名称和产品型号,记录创建后的 PID

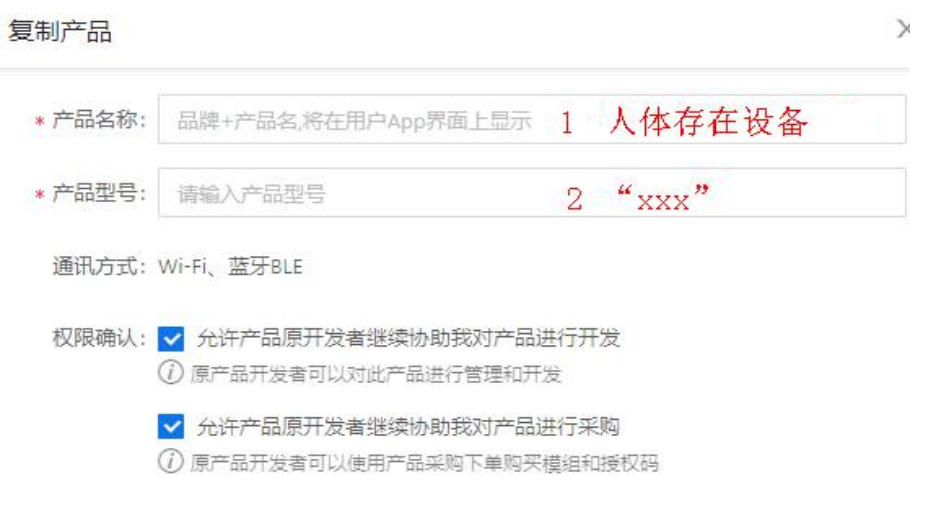

### <span id="page-3-1"></span>**四、 创建云项目**

A、云开发 -> 创建云项目,用户根据具体的信息填写,记录下 Client ID

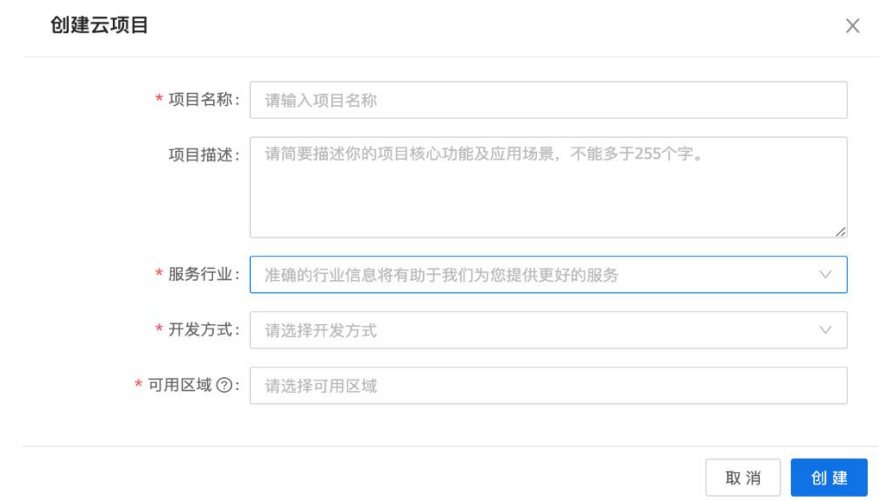

B、如果是采用自定义开发,需要创建资产并且指定用户授权(开发方式选择全屋智能不需要这个步骤)

# <span id="page-4-0"></span>**五、 授权项目**

点击进入创建好的"云项目",授权 –> 云应用 -> 添加应用

您可以在一个云开发项目下创建多个应用,为每个应用分配独立的项目资源(例如资产、用户、API 产

#### 品等),构建多端应用体系。

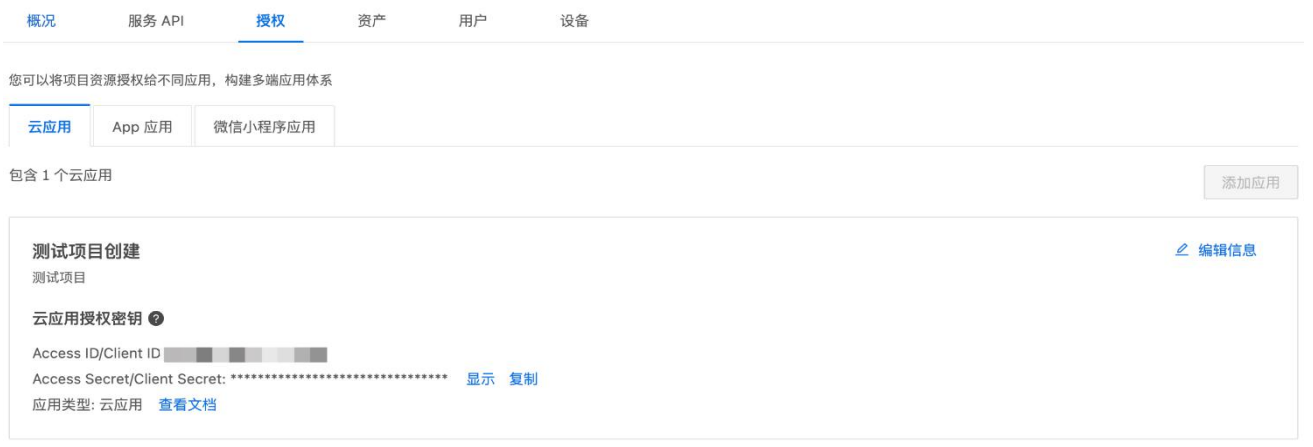

#### A、开发方式为 "自定义开发" , 有以下几个步骤

1、[创建用户](https://developer.tuya.com/cn/docs/iot/open-api/user-guide/manage-user-account?id=Kag2ytz6c4gf1):在项目中添加用户后,才能为用户授予对应的资产管理权限。

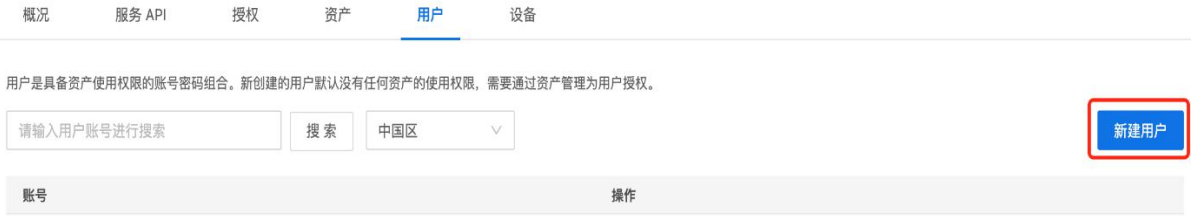

2、[创建资产](https://developer.tuya.com/cn/docs/iot/open-api/user-guide/manage-asset?id=Kag232e7uwoy6):云开发平台支持以资产为维度,对不同资产 ID 下的设备进行权限分隔和统一管理。

ste abr

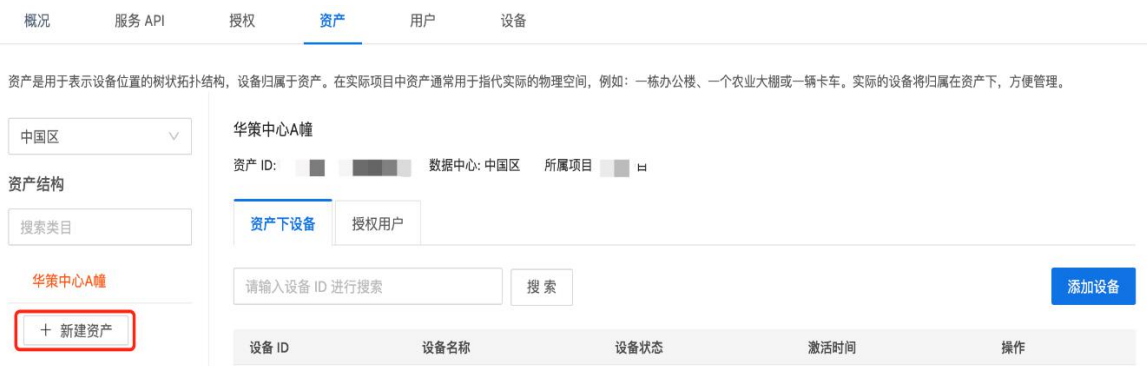

- 3、[授权用户资产权限](https://developer.tuya.com/cn/docs/iot/open-api/user-guide/manage-asset?id=Kag232e7uwoy6):授予用户资产的管理员权限后,即可对资产下设备完成添加、删除和转移 等操作。
- 4、[添加设备](https://developer.tuya.com/cn/docs/iot/open-api/user-guide/manage-asset?id=Kag232e7uwoy6):完成资产创建后,支持通过小程序配网等方式关联设备,并支持设备在资产间的转

移以及设备的解绑。

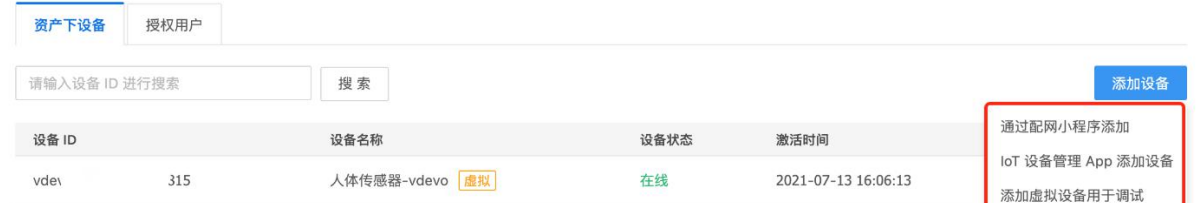

B、开发方式为 "全屋智能 PaaS" ,完成项目创建后,您需要将设备关联至您的项目。

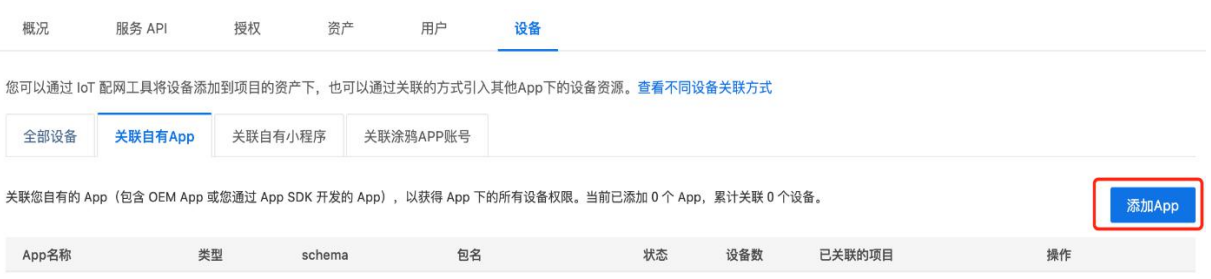

这里直接添加 App,因为 App 已经添加绑定了设备。

# <span id="page-6-0"></span>**六、 开通服务 API**

您可以在云开放平台申请 **API 服务**(云产品)调用权限以及开通消息订阅功能。"云开发"->"我的服

#### 务"

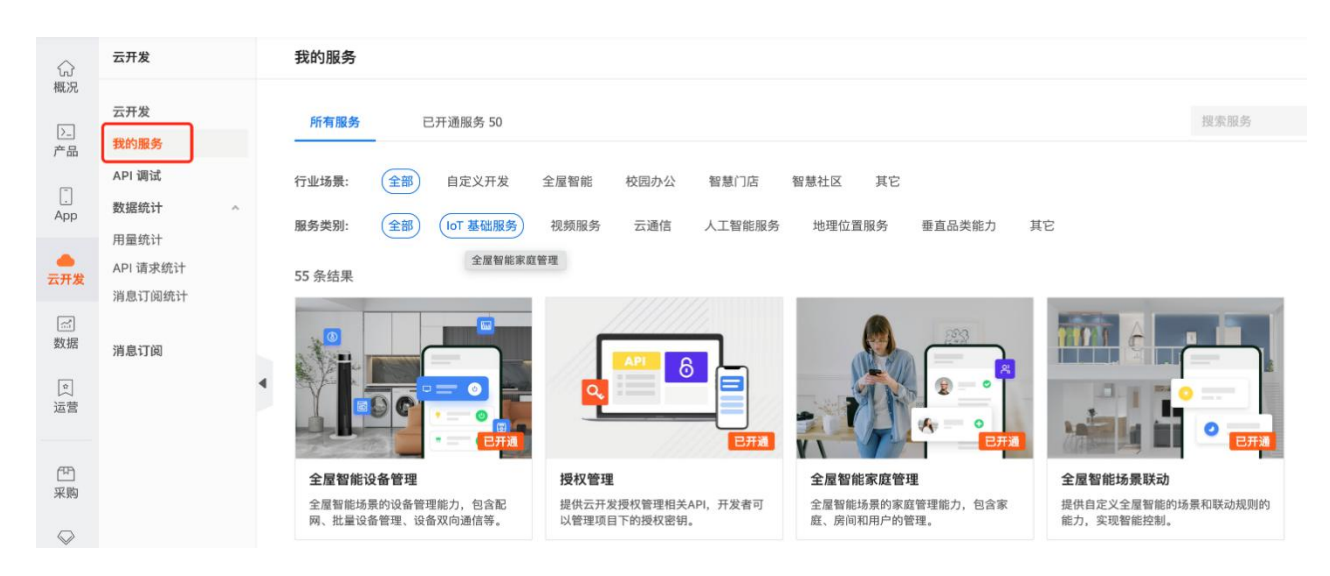

**API 服务授权:**API 服务开通后,还需要授权给具体项目。完成后,该项目下的授权密钥才能调用此 API。

**通常基本功能开通"全屋智能设备管理"、"授权管理"即可。**

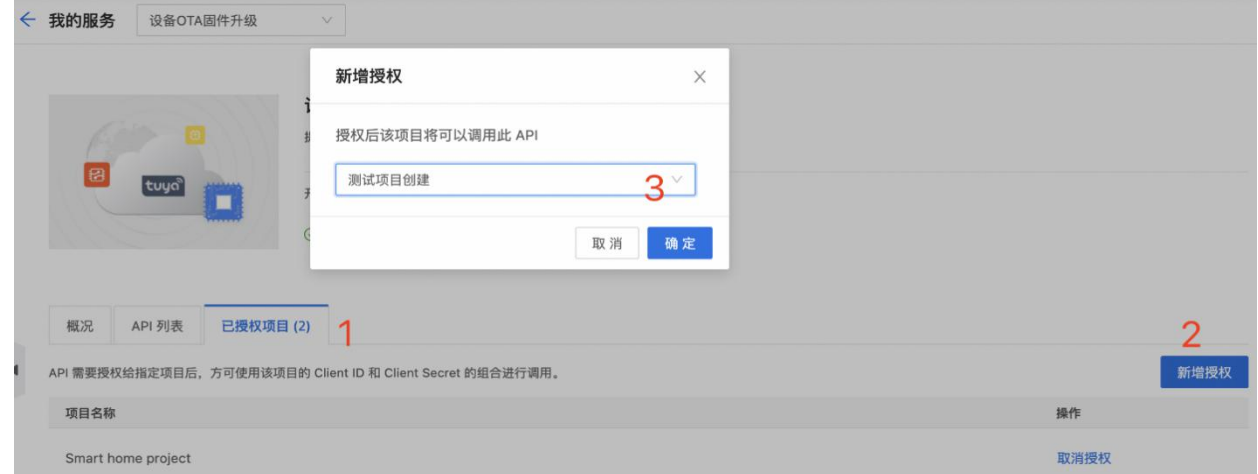

**开通消息订阅功能:**您可以在**消息订阅**模块中,开通消息订阅服务,并配置消息订阅参数,获得消息

堆积的报警。

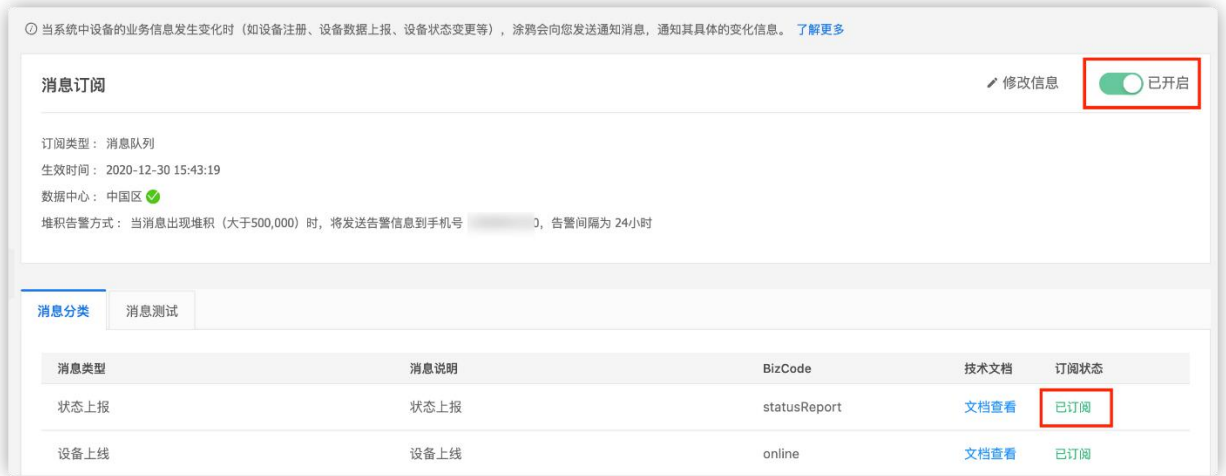

<span id="page-7-0"></span>具体参考:<https://developer.tuya.com/cn/docs/iot/manage-messages?id=Ka49p7loog3ze>

# **七、 App 开发、关联设备**

# "App"-> "App SDK" -> "SDK 开发" -> "创建 App"

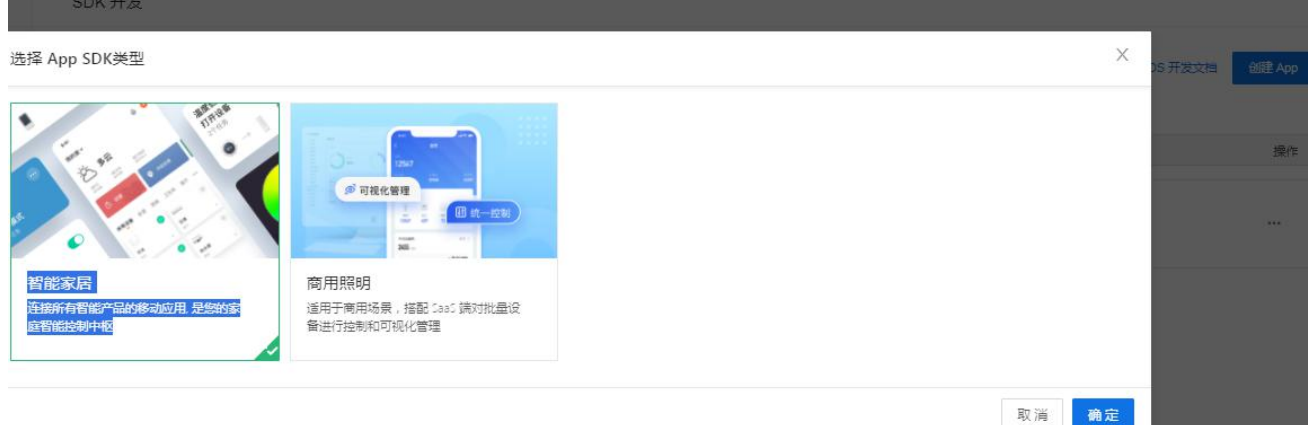

#### 用户可以自行生成 App, App 基本功能是做设备的配网和账户绑定相关,

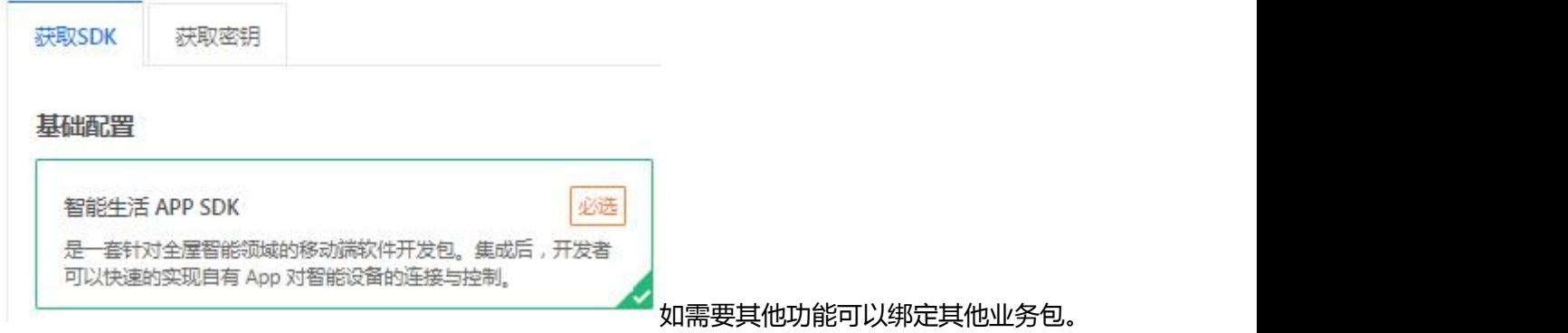

生成后,可在关联设备选择自有 App。

具体可参照:<https://developer.tuya.com/cn/docs/iot/app-sdk-instruction?id=K9kjstc7t376p>

# <span id="page-8-0"></span>**八、 第三方服务平台开发**

为了帮助您高效创建 OpenAPI 或消息订阅功能的云开发项目。您可以将所有重点放在业务逻辑上,而 无需处理服务器端编程或关系数据库。

云开发工程师需要从 GitHub 仓库拉取 SDK,分别支持以下几种平台:

java - https://github.com/tuya/tuya-connector

go - https://github.com/tuya/tuya-connector-go

nodejs - https://github.com/tuya/tuya-connector-nodejs

https://github.com/tuya/tuya-iot-python-sdk

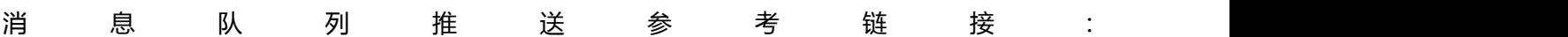

https://developer.tuya.com/cn/docs/iot/message-service?id=K95zu0nzdw9cd

#### 分别能支持一下几种平台:

Pulsar Java: https://github.com/tuya/tuya-pulsar-sdk-java

Pulsar Go: https://github.com/tuya/tuya-pulsar-sdk-go

C# WebSocket:

# **历史版本更新说明**

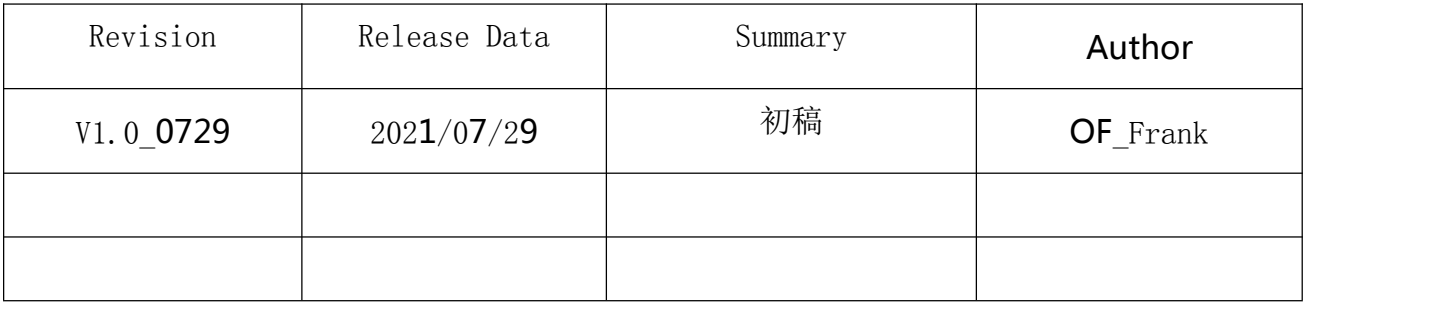